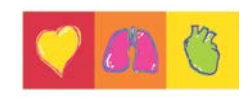

### **Field Safety Notice**

**CH-FORM-0017**Rev.01 Datum des Inkrafttretens: **01 Jan 2018**

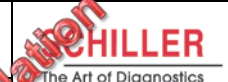

### ---------------------------------------------------------------------------------------------------- --------------------- **Field Safety Notice**

**Cardiovit AT-102 plus FSCA-Kennzeichen: 29.03.2018 Art der Massnahmen: FSCA** ----------------------------------------------------------------------------------------------------

Datum: 10.04.2018

Achtung: Schiller Tochtergesellschaften und Kunden

#### **Details zu den betroffenen Geräten:**

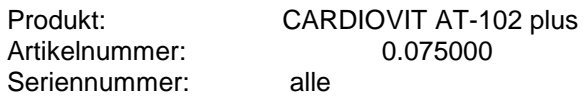

#### **Beschreibung des Problems:**

Die SCHILLER AG wurde von einem Vorkommnis betreffend der Batterien vom AT-102 plus informiert. Eine Untersuchung hat gezeigt, dass in diesen Fällen, das Austauschintervall der Batterien längst überschritten wurde (die Batterien wurden während mehr als 5 Jahre eingesetzt). Das Nichtbeachten des Austauschintervalls kann zur Überhitzung der Batterie, sowie zur Rauchentwicklung und Verformung des Gerätsgehäuses führen. Um dieses kleine Risiko zu mindern, muss der Benutzer die Austauschsintervallen der Batterien wahrnehmen. Gemäss aktueller *Gebrauchsanleitung 2.510857 Ver. h*, ist die Lebensdauer der Batterie 24 Monate. Die Batterie sollten innerhalb dieses 24-monatigen Intervall ersetzt und gemäss der oben erwähnten Gebrauchsanweisung geprüft werden. Dieses Intervall mindert jenes Risiko, das von einer Batterie mit überschrittener Lebensdauer ausgeht.

#### **Empfehlung für das Vorgehen durch die Schiller Tochtergesellschaften und Distributoren:**

Bitte beachten Sie, dass gemäss *Gebrauchsanleitung 2.510858 rev.h* , die AT-102 plus Batterie innerhalb eines 24-monatigen Intervalls ersetzt werden muss.

- 1. Lesen Sie bitte *Gebrauchsanleitung 2.510858 rev.h, Abschnitt 10*, welcher mit diesem Brief angehängt ist.
- 2. Unterzeichnen Sie bitte das Bestätigungsformular und senden Sie es an den unten aufgeführten Schiller-Ansprechpartner.
- 3. Bitte kontaktieren Sie den nächstgelegenen Schiller technischen Kundendienst für jegliche technische Unterstützung.

#### **Veröffentlichung der Information die in dieser Stellungnahme beschrieben ist:**

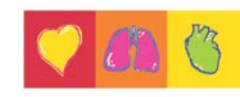

Bitte vergewissern Sie sich, dass alle Benutzer des oben erwähnten Gerätes und alle weitere relevante Mitarbeiter innerhalb eurer Organisation vom Inhalt dieses Briefes informiert sind. Sofern Sie die Produkte an Dritte abgegeben haben, leiten Sie bitte eine Kopie dieser Information weiter oder informieren Sie die unten angegebene Kontaktperson.

Die Verpflichtung zur regulären Batteriewartung gemäss Anleitungen in der *Gebrauchsanweisung 2.510858 rev.h, Abschnitt 10*, muss gewährleistet werden.

Nehmen Sie bitte die empfohlene Intervallen für vorbeugende Wartung und sicherheitstechnische Kontrolle wahr.

Behalten Sie bitte diese Information bis die Aktion durchgeführt wird.

Die zuständige Schweizer Gesundheitsbehörde Swissmedic hat eine Kopie von diesem Field Safety Notice.

#### **Ansprechpartner:**

Herr Yoganathan Rajiv Quality Manager

Schiller AG Altgasse 68, CH-6341, Baar, Schweiz Telefon: +41 41 766 4234 oder +41 41 766 4242 Fax: +41 41 761 0880 E-Mail: [quality@schiller.ch](mailto:quality@schiller.ch)

Frau Zhenrong Yu Johann Jakob Schmid VP, Regulatory Affairs & Quality Assurance **Senior VP** Senior VP<br>Schiller AG, Schweiz **Schuller AG**, Schweiz Schiller AG, Schweiz Schiller AG, Schweiz Schiller AG, Schweiz Schiller AG, Schweiz Schiller Schultz (Schweiz<br>Schweiz Schweiz Schweiz Schweiz Schweiz Schweize Schweize Schweizer Schweize Schweize Schweize Schweize Schweiz Datum: Datum: Datum: Datum: Datum: Datum: Datum: Datum: Datum: Datum: Datum: Datum: Datum: Datum: Datum: Datum

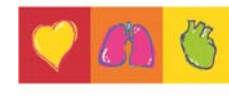

**CH-FORM-0018**Rev.01 Datum des Inkrafttretens: **01 Jan 2018**

## **UFSN-Bestätigungsformular (EWR Ländern)**

**Produkt:** CARDIOVIT AT-102 plus **Artikelnummer**: 0.075000 **Seriennummer**: alle **FSCA-Kennzeichen:** 01.03.2018 **Art der Massnahmen**: FSCA

-----------------**--------------**

---------------------------------------------------------------------------------------------------------------------------

### **Bestätigung der Verantwortlichkeit:**

Mit meiner Unterschrift bestätige ich den Erhalt der FSN und bestätige, dass ich die folgenden Massnahmen ergreifen werde:

- Lesen Sie bitte Gebrauchsanleitung 2.510857 rev.h, Abschnitt 10, welcher mit diesem Brief angehängt ist.
- Verteilen Sie bitte diese FSN an allen Kunden vom CARDIOVIT AT 102 Plus.
- Die Verpflichtung zur regulären Batteriewartung gemäss Anleitungen in der Gebrauchsanweisung 2.510858 rev.h, Abschnitt 10, muss gewährleistet werden.

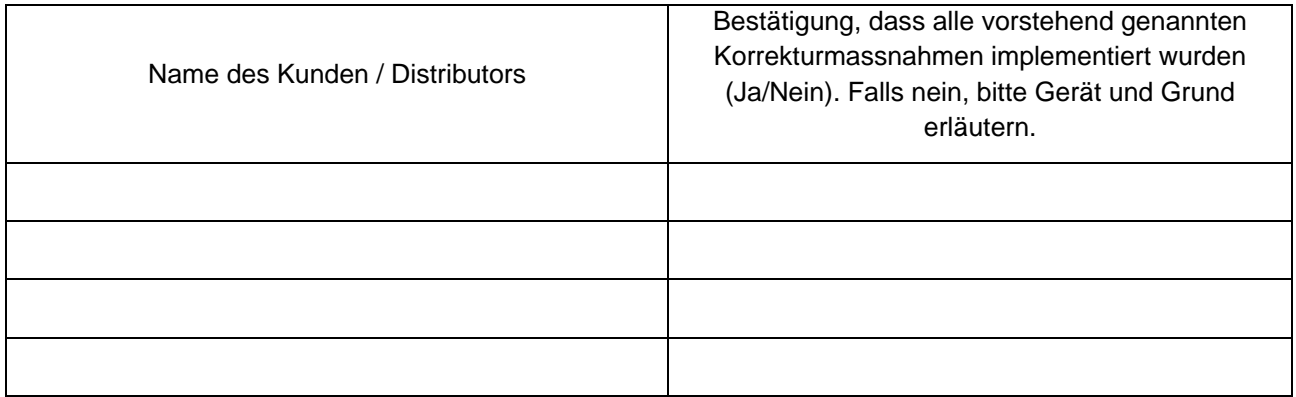

(Name, gedruckt)

\_\_\_\_\_\_\_\_\_\_\_\_\_\_\_\_\_\_\_\_\_\_\_\_\_\_\_\_\_\_\_\_\_

\_\_\_\_\_\_\_\_\_\_\_\_\_\_\_\_\_\_\_\_\_\_\_\_\_\_\_\_\_\_\_\_\_\_

\_\_\_\_\_\_\_\_\_\_\_\_\_\_\_\_\_\_\_\_\_\_\_\_\_\_\_\_\_\_\_\_\_

\_\_\_\_\_\_\_\_\_\_\_\_\_\_\_\_\_\_\_\_\_\_\_\_\_\_\_\_\_\_\_\_\_\_

(Titel)

(Name vom Verteiler)

(Unterschrift und Datum)

i

# **10 Wartung und Pflege**

Bei der regelmässigen Wartung des Systems ist ebenfalls die Funktion der Software gemäss Angaben des Herstellers zu überprüfen. Die Prüfergebnisse sind schriftlich festzuhalten und mit den Werten in den Begleitpapieren zu vergleichen.

Wartungsarbeiten, die nicht in diesem Abschnitt beschrieben werden, dürfen nur von einem qualifizierten und autorisierten Techniker durchgeführt werden.

Die folgende Tabelle gibt Auskunft über das Intervall und die Zuständigkeit der auszuführenden Wartungen. Länderspezifische Vorschriften können zusätzliche oder andere Prüfungsintervalle und Tests vorschreiben.

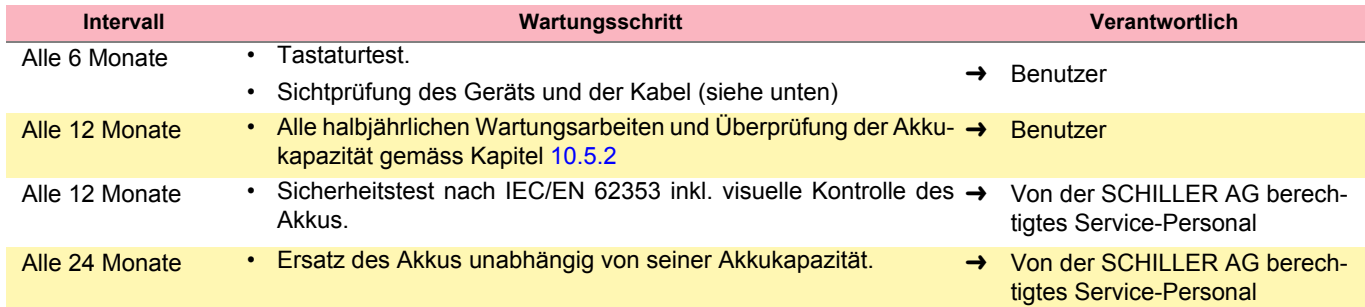

### **10.1 Sichtprüfung**

Sichtprüfung des Geräts und der Verbindungskabel auf folgende Punkte:

- → Gehäuse (keine Beschädigungen oder Risse).
- → Flüssigkristallbildschirm (keine Beschädigungen oder Risse)
- Elektrodenkabelisolierung und -stecker (keine Beschädigungen)
- → Keine Risse, Abrasion oder Abnutzung bei den Verbindungskabeln.
- Ein-/Ausgabe-Anschlüsse (keine Beschädigungen oder Risse).

Zusätzlich zur Sichtprüfung sollte das CARDIOVIT AT-102 plus eingeschaltet werden, das Menü sollte durchgegangen werden, und einige Funktionen sollten stichprobenartig getestet werden. Stellen Sie sicher, dass beim Drücken einer Taste der Tastenton erklingt. Dadurch wird:

- das einwandfreie Funktionieren getestet
- die Anzeige überprüft
- die Tastatur getestet

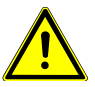

- Verwenden Sie das Gerät nicht, falls dieses oder Kabel oder Zubehör beschädigt sind.
- Defekte Geräte, beschädigte Kabel und beschädigtes Zubehör sofort austauschen.

### **10.2 Reinigung des Gehäuses und der Kabel**

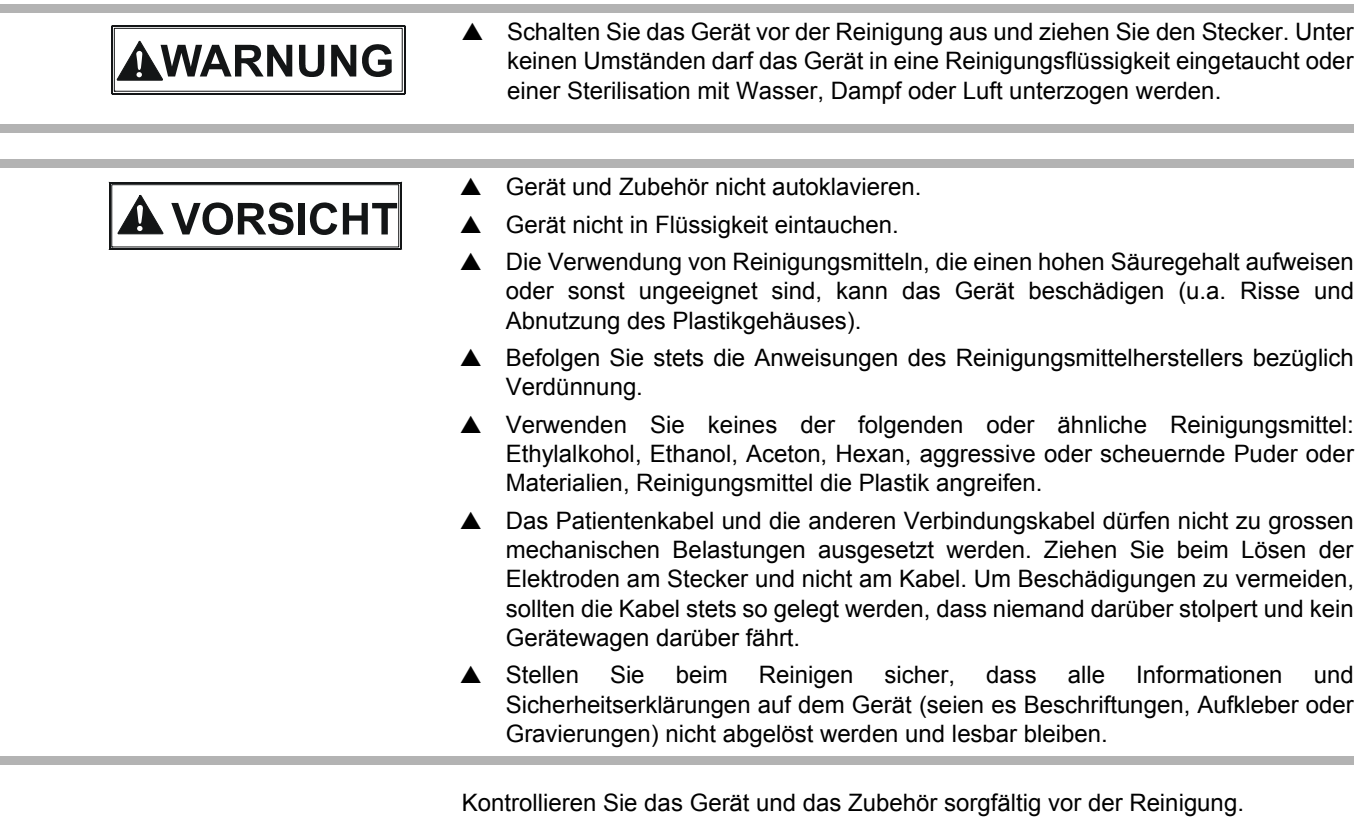

• Prüfen Sie, dass keine Beschädigungen vorhanden sind und dass die Tasten und Anschlüsse mechanisch korrekt funktionieren.

- Biegen Sie die Kabel vorsichtig und prüfen Sie sie auf Schäden, starke Abnützung, freiliegende Adern und verbogene Stecker.
- Prüfen Sie, dass alle Stecker richtig einrasten.

Das Gehäuse des CARDIOVIT AT-102 plus und die Verbindungskabel werden zur Reinigung nur an der Oberfläche mit einem weichen, angefeuchteten Lappen abgerieben. Sofern erforderlich können Fett- und Fingerspuren mit einem nicht ätzenden Haushaltsreiniger oder einer 70%igen Alkohollösung entfernt werden. Reiben Sie das Gerät mit einem Tuch ab, das mit einem zugelassenen Reinigungsmittel angefeuchtet ist (das Tuch darf nur angefeuchtet, nicht nass sein); die zugelassenen Reinigungsmittel sind unten aufgelistet.

Wischen Sie überschüssiges Reinigungsmittel gründlich ab. Achten Sie darauf, dass keine Flüssigkeit in Anschlüsse, Schalter oder Zwischenräume gelangt oder sich darin ansammelt. Falls trotzdem Flüssigkeit in die Anschlüsse gelangt, trocknen Sie sie mit warmer Luft und prüfen Sie anschliessend, dass das Gerät korrekt funktioniert.

### **10.2.1 Verbindungskabel reinigen**

- 1. Untersuchen Sie das Kabel vor der Reinigung auf Beschädigungen. Biegen Sie vorsichtig alle Teile des Kabels. Untersuchen Sie die Kabelisolierung auf Risse, Beschädigungen oder starke Abnützung, freiliegende Drähte und verbogene Steckverbinder.
- 2. Reiben Sie das Gerät mit einem Tuch ab, das mit einem zugelassenen Reinigungsmittel angefeuchtet ist (das Tuch darf nur angefeuchtet, nicht nass sein); die zugelassenen Reinigungsmittel sind unten aufgelistet.
- 3. Halten Sie das Kabel mit dem Tuch in der Kabelmitte; wischen Sie jeweils 20 cm des Kabels mit dem Tuch ab, bis das ganze Kabel sauber ist. Reinigen Sie das Kabel nie auf seiner ganzen Länge auf einmal, da dies zu Schäden an der Kabelisolierung führen kann.
- 4. Wischen Sie überschüssiges Reinigungsmittel gründlich ab. Achten Sie darauf, dass keine Flüssigkeit in Anschlüsse, Schalter oder Zwischenräume gelangt oder sich darin ansammelt. Falls trotzdem Flüssigkeit in die Anschlüsse gelangt, trocknen Sie sie mit warmer Luft.

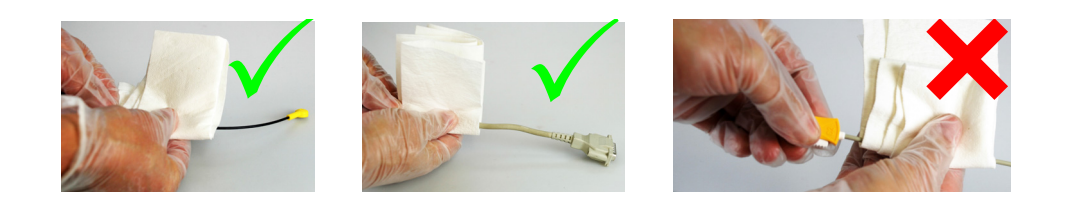

### **10.2.2 Zugelassene Reinigungsmittel**

- 70%iger Isopropyl-Alkohol
- neutrales, mildes Reinigungsmittel
- alle für die Reinigung von Plastik vorgesehenen Produkte.

### **10.2.3 Nicht zugelassene Reinigungsmittel**

Es dürfen keine Produkte mit folgenden Inhaltsstoffen verwendet werden:

- Ethylalkohol
- Aceton
- Hexan
- **Scheuerpulver**
- Kunststofflösende Stoffe

### **10.3 Desinfektion**

Durch die Desinfektion werden bestimmte Bakterien und Viren entfernt. Beachten Sie dazu die Herstellerangaben. Für die Desinfektion können handelsübliche Desinfektionsmittel für Kliniken, Spitäler und Arztpraxen verwendet werden.

Desinfizieren Sie das Gerät auf die gleiche Art wie für die Reinigung beschrieben (vorangehende Seite).

### **10.3.1 Erlaubte Desinfektionsmittel**

- Isopropyl-Alkohol 70%
- Propanol (70-80 %)
- **Ethylhexanal**
- Aldehyde  $(2-4%)$
- Ethanol (70-80 %)
- alle Produkte, die für den Kunststoff ABS geeignet sind

### **10.3.2 Nicht erlaubte Desinfektionsmittel**

Es dürfen keine Produkte mit folgenden Inhaltsstoffen verwendet werden:

- Organische Lösungsmittel
- Reiniger auf Ammoniakbasis
- Scheuernde Reinigungsmittel
- 100% Alkohol, Virex, Sani-Master
- Sani-Cloth®-, Ascepti®-, Clorox®-Tücher
- HB Quat®
- Herkömmliche Waschmittel (z.B. Fantastic®, Tilex® usw.)
- Leitfähige Lösungen
- Lösungen oder Produkte, die folgende Bestandteile enthalten:
	- Aceton
	- Ammoniumchlorid
	- Betadin
	- Chlor<sup>1</sup>, Wachs oder Wachsverbindungen
	- Keton
	- Natriumsalz

# i

Desinfektionsmittel, die für die Reinigung der Spirometriemundstücke eingesetzt werden dürfen, sind im Abschnitt Spirometrie aufgeführt ([siehe Reinigung und](#page--1-0) [Desinfektion, S. 86](#page--1-0)).

*<sup>1.</sup> Desinfektionsmittel, die kleine Mengen an Chlor enthalten oder die Chlor abspalten (weniger als 1200 PPM), dürfen verwendet werden. Um vorzeitiges Altern der Patientenkabel aufgrund von Chlor zu verhindern, muss das Desinfektionsmittel nach Ablauf der Einwirkungsdauer mit einem neutralen Reinigungsmittel oder mit Wasser abgewischt werden.*

### **10.4 Reinigung des Druckerkopfs**

Im Laufe der Zeit kann sich Farbe vom Papierraster auf dem Druckerkopf ablagern. Dies kann sich negativ auf die Druckqualität auswirken. Es ist daher zu empfehlen, den Druckerkopf einmal monatlich mit Alkohol zu reinigen. Führen Sie dazu folgende Schritte aus:

Öffnen Sie den Papierbehälter und entfernen Sie das Papier. Der Druckerkopf befindet sich unter dem Papierfach. Reiben Sie den Druckerkopf mit einem mit Alkohol angefeuchteten Tuch leicht ab, um die Farbe zu entfernen. Ist der Druckerkopf stark verschmutzt, verfärbt sich das Tuch (rot oder grün).

### **10.5 Wartung des Akkus**

- Alle 12 Monate Akkukapazität überprüfen. Wenn die Akkukapazität weniger als 60 % beträgt oder die Betriebsdauer unter 2 h 45 min fällt, muss der Akku ausgewechselt werden.
- Der Akku muss unabhängig von der Akkukapazität nach 2 Jahren ausgewechselt werden.
- Solange das Gerät nicht benutzt wird, sollte darauf geachtet werden, dass der Akku sich nicht vollständig entlädt. Wird das Gerät länger als drei Monate nicht benutzt, muss der Akku durch Wiederaufladen vor einer Tiefentladung geschützt werden.

### **10.5.1 Akku aufladen**

Die Ladezeit für einen komplett entladenen Akku beträgt ungefähr 3 Stunden bis auf 100% der Ladekapazität. Ist das Gerät während des Aufladens eingeschaltet, kann dies die Aufladezeit verlängern.

Das Gerät kann ohne Gefahr für den Akku am Stromnetz angeschlossen bleiben.

- 1. Schliessen Sie das Gerät ans Stromnetz an.
- 2. Die grüne Kontrollanzeige leuchtet.
- 3. Laden Sie den Akku für mindestens 3 Stunden.

### **10.5.2 Akkukapazitätstest**

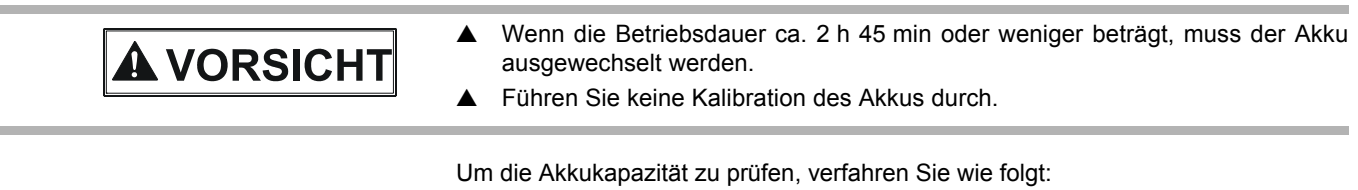

1. Lassen Sie das Gerät an der Netzspeisung bis der Akku vollständig geladen ist.

2. Entfernen Sie das Netzkabel.

<span id="page-7-0"></span>×

ř.

3. Rufen Sie das Menü Einstellung auf und geben Sie folgende Tastenkombination ein:

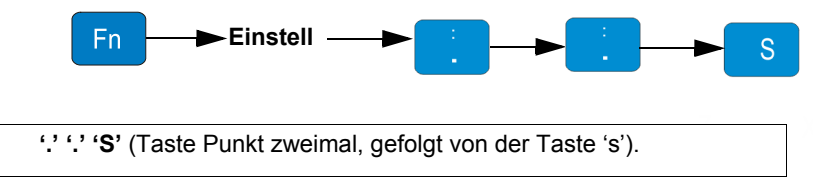

Das Service Menü mit verschieden Reitern wird angezeigt:

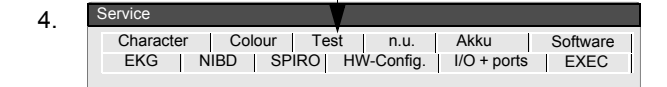

- 5. Reiter Test wählen und die Tasten 032  $\begin{bmatrix} 0 \end{bmatrix}$   $\begin{bmatrix} 0 \end{bmatrix}$   $\begin{bmatrix} 0 \end{bmatrix}$  and  $\begin{bmatrix} 0 \end{bmatrix}$  drücken.
- 6. Ein Ausdruck wird gestartet, gefolgt von weiteren Ausdrucken im Intervall einer Stunde.
- 7. Es müssen mindestens drei Ausdrucke abgewartet werden (3 h) um feststellen zu können ob der Akku ausgewechselt werden muss.
- 8. Jeder Ausdruck wird mit einer Zeit versehen **(1)**. Der letzte Ausdruck wird mit der Zeit versehen, zu welcher der Akku 30% Kapazität erreicht hat **(2)**.

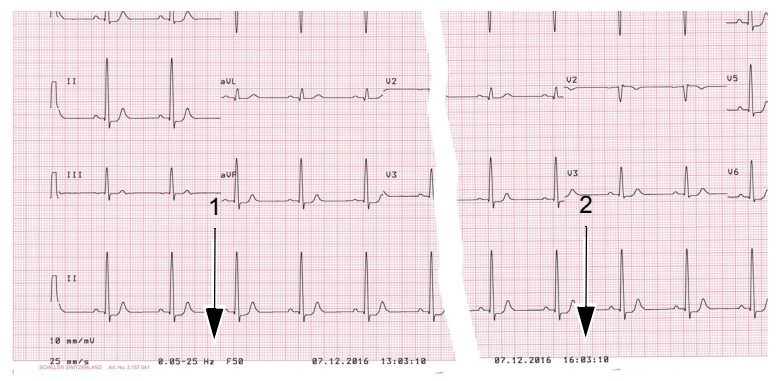

- 9. Den Test durch Ausschalten des Gerätes beenden. Schliessen Sie das Gerät ans Stromnetz an um den Akku vollständig zu laden.
- → Berechnen Sie die zeitliche Differenz zwischen dem ersten und dem letzten Ausdruck. Falls die Betriebsdauer des Akkus weniger als 2 h 45 min beträgt, lassen Sie den Akku durch Ihre Schiller Vertretung auswechseln.
- → Explosionsgefahr! Der Akku darf nur durch von der SCHILLER AG berechtigtes Service-Personal ausgewechselt werden.
- → Der Test kann jederzeit durch ausschalten des Gerätes beendet werden.

Entsorgungsstelle zuzuführen oder an die SCHILLER AG zurückzusenden.

#### **10.5.3 Entsorgung der Akkus**

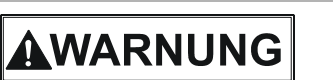

AWARNUNG

 Explosionsgefahr! Der Akku darf nicht verbrannt oder dem Hausmüll zugeführt werden.

Der Akku ist gemäss den entsprechenden Vorschriften des Landes der

▲ Verätzungsgefahr! Akku unter keinen Umständen öffnen.

### **10.6 Inspektions-Checklisten**

Die nachfolgenden Checklisten sollten kopiert und für die Wartungsarbeiten entsprechend dem Abschnitt "Wartungsintervalle" verwendet werden.

Seriennummer des Geräts:

### **10.6.1 Alle sechs Monate**

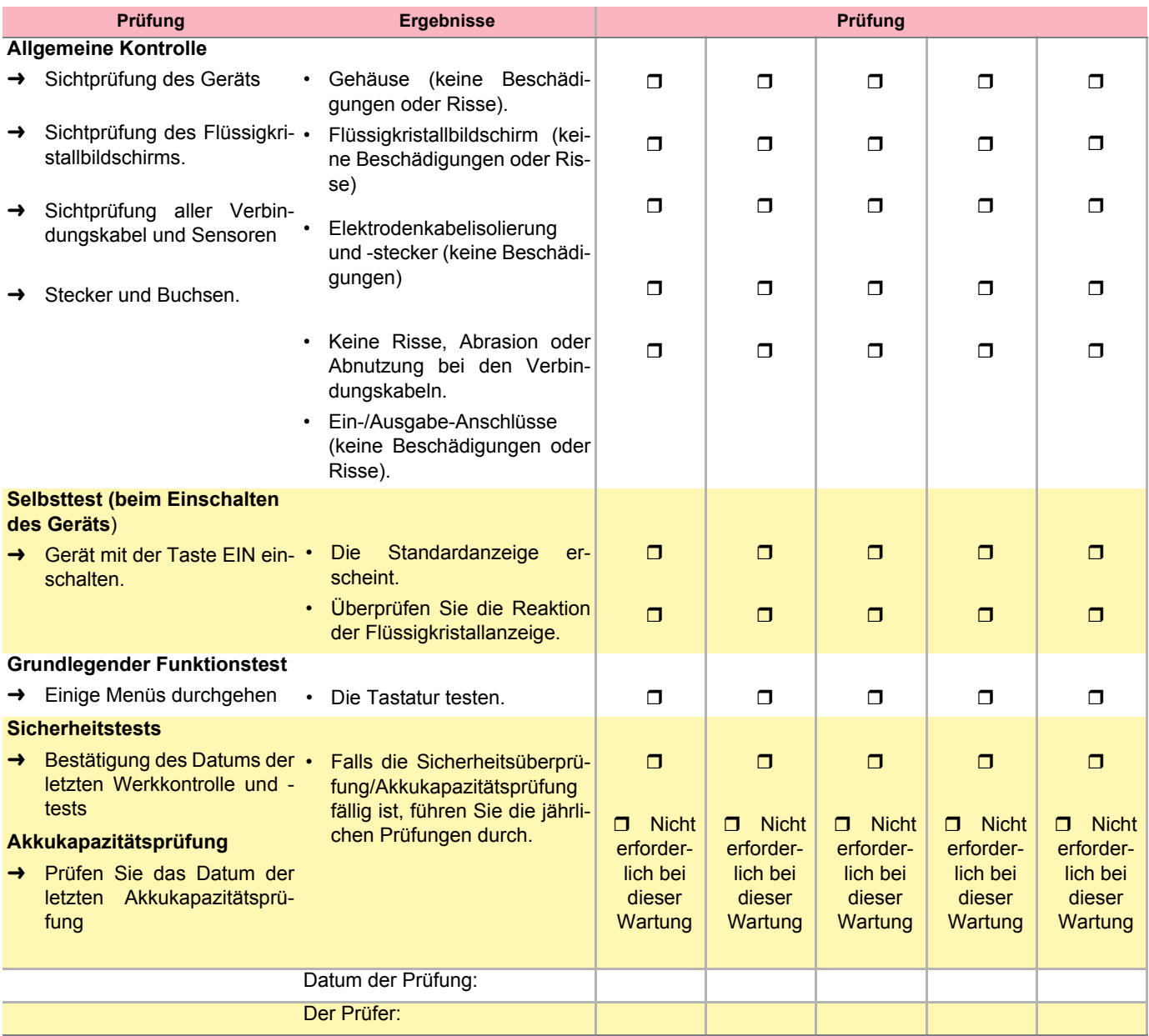

### **10.6.2 Alle zwölf Monate**

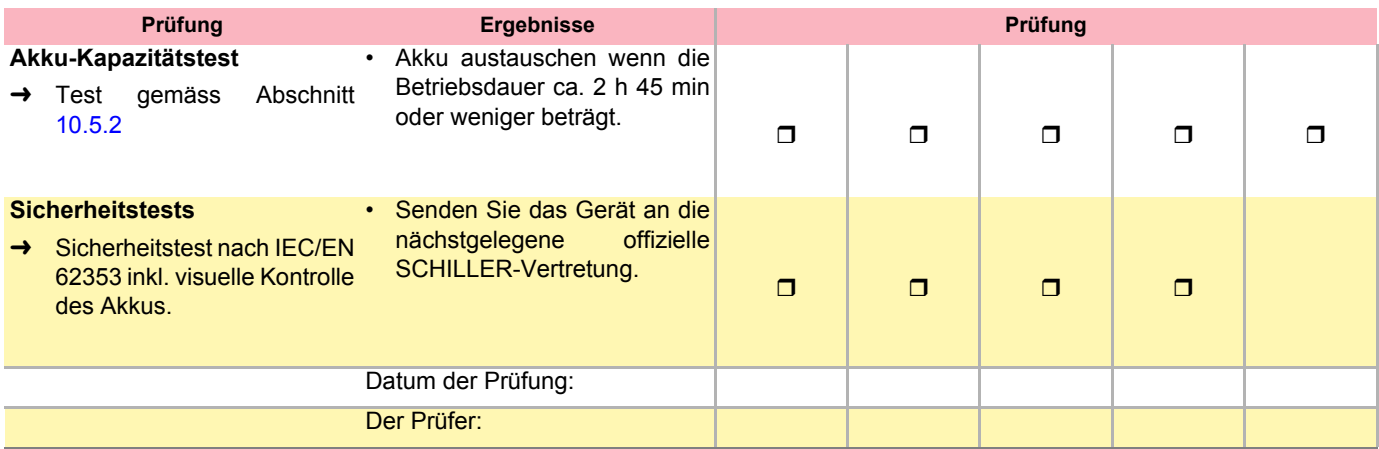

### **10.6.2 Ersatz von Teilen mit beschränkter Lebensdauer alle 2 Jahre**

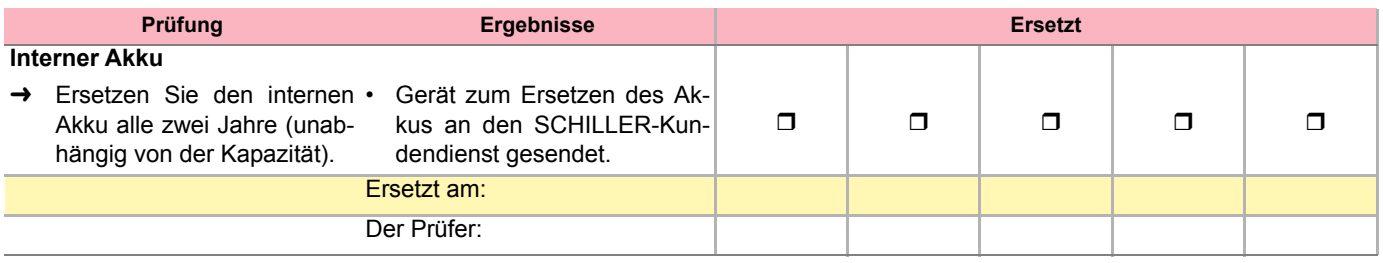

**Contract**